## **Jet English Online Lessons**

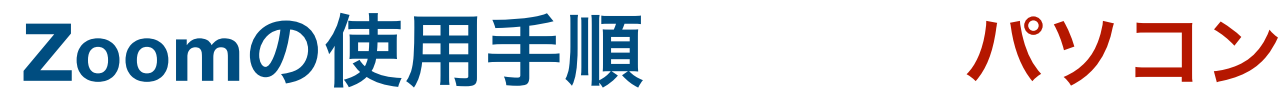

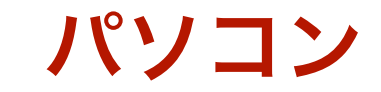

ジェット英会話アカウントを作成せずにZoomをご使用いただけます。とても便利で簡単です。

<https://zoom.us/jp-jp/meetings.html>から「ミーティングに参加する」を押してください。

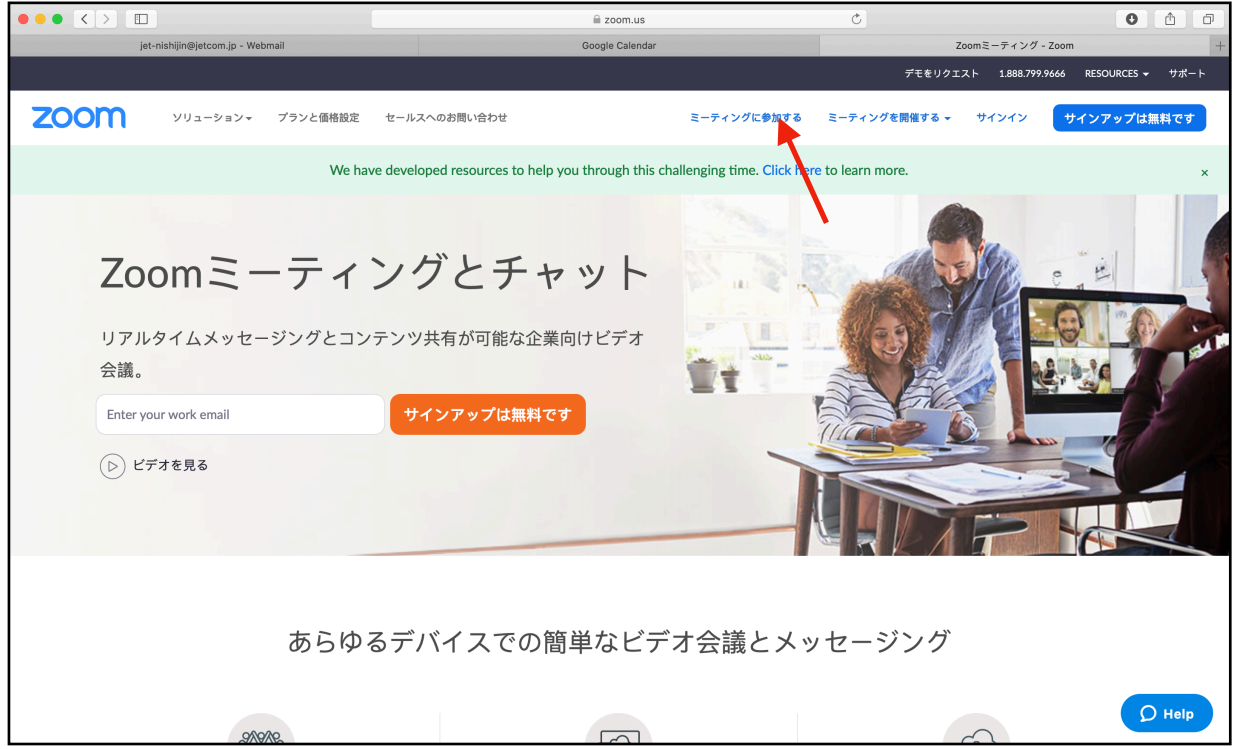

先生から送られるミーティング番号を入力し、「Join」ボタンを押してください。

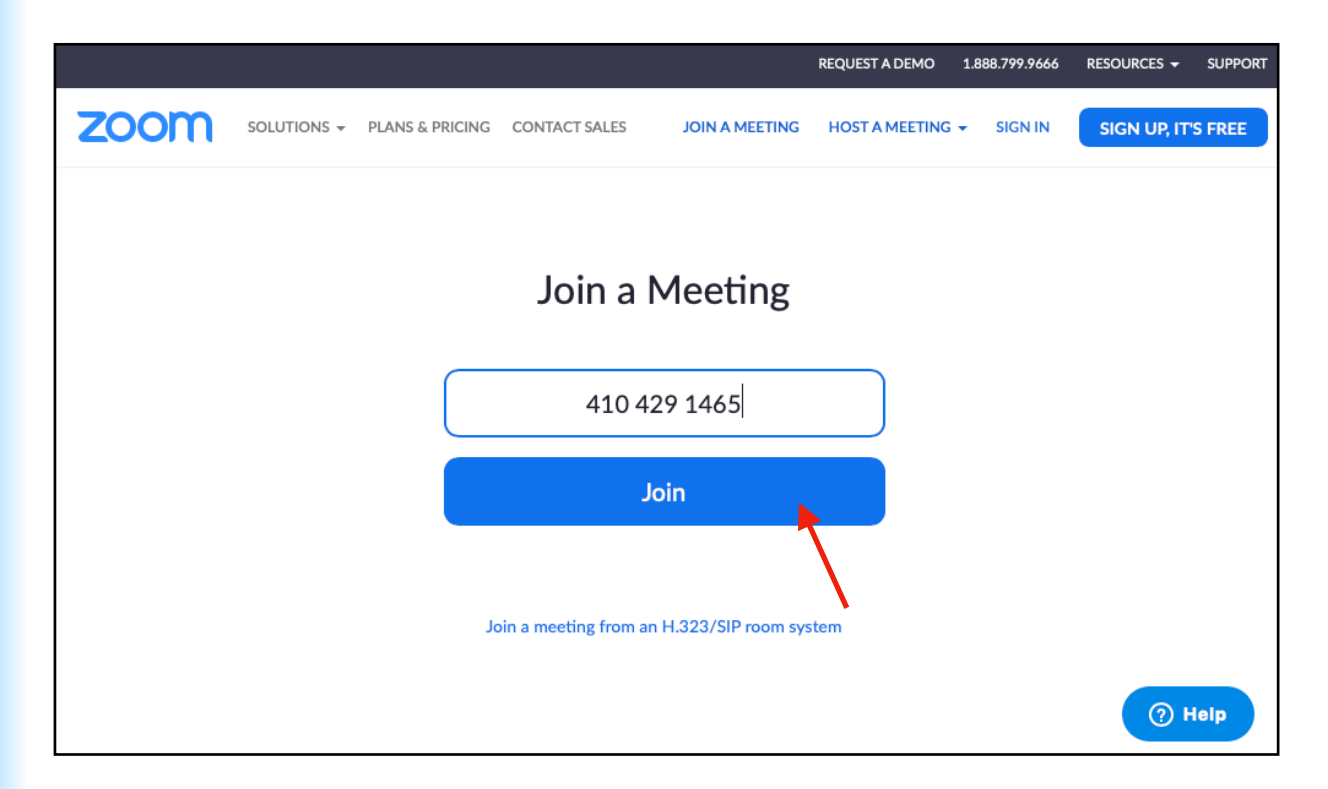

そのままテレビ電話が開始したら、レッスンがスタートします。反応されない場合、アプリのダ ウンロードリンクを押して、ダウンロードしたファイルを開けてインストールしてください。

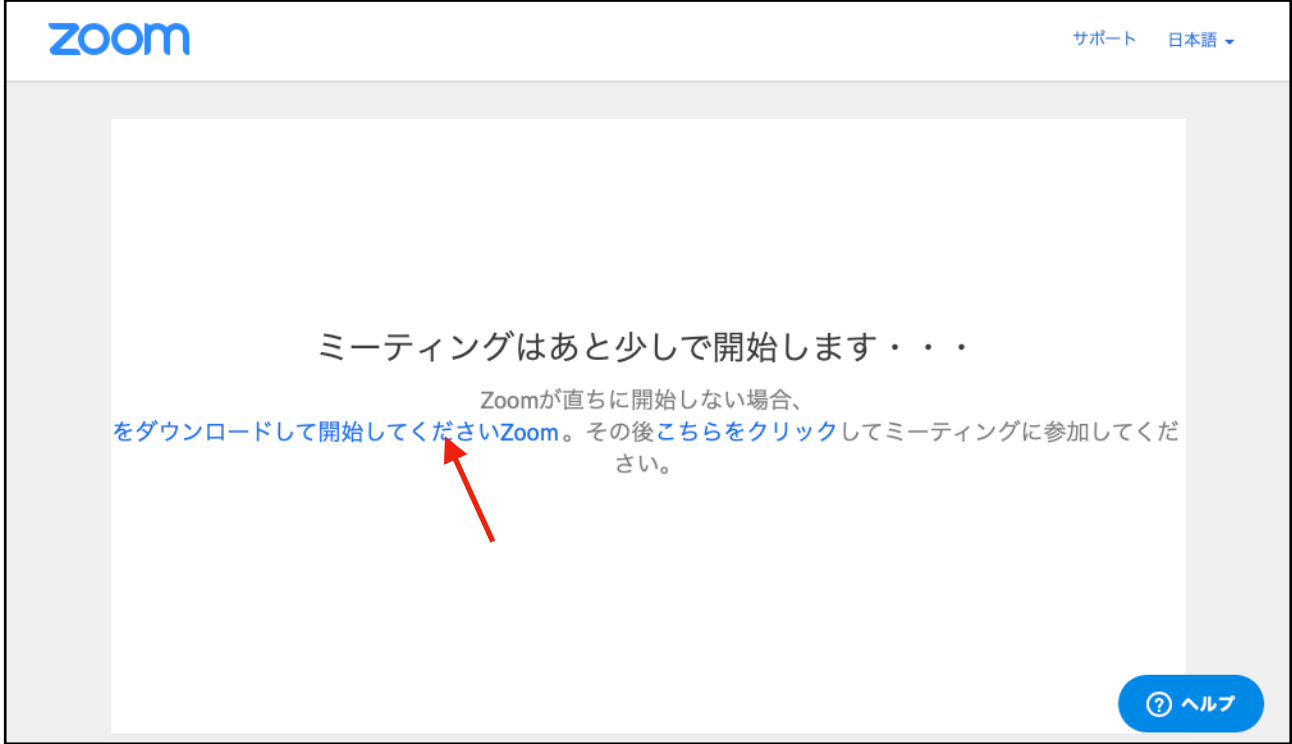

アプリを使用する場合、オープンしてから「Join a Meeting」を押してください。

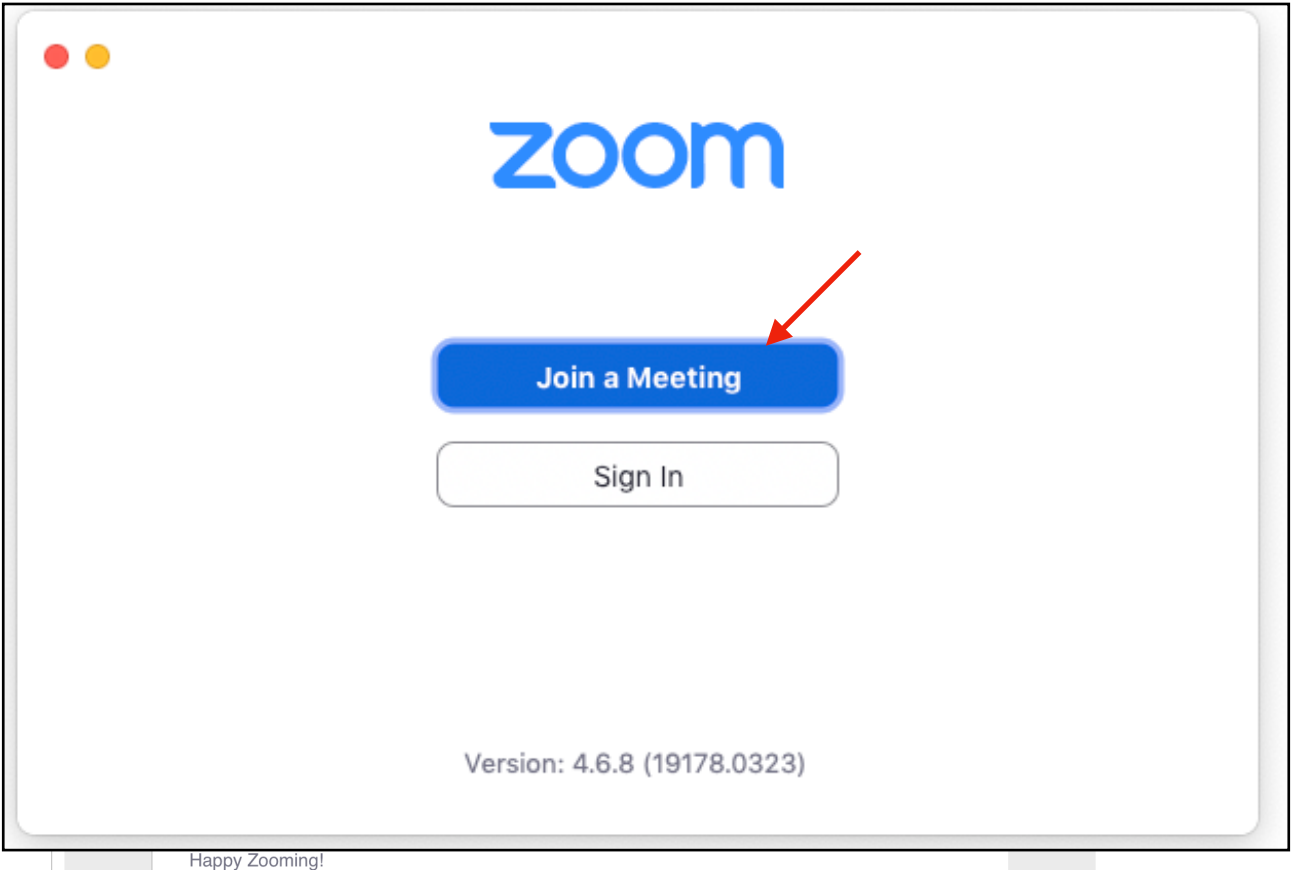

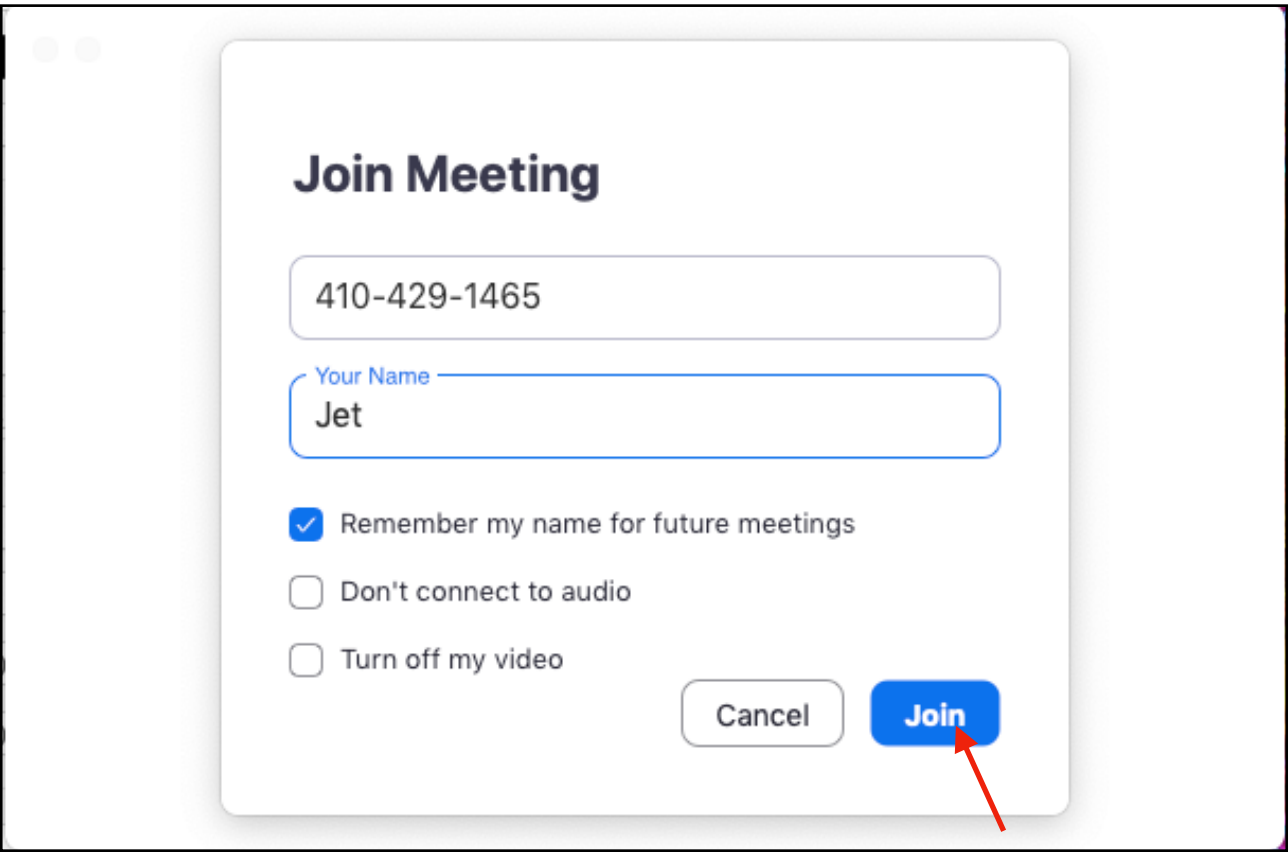

## レッスンが開始されます。

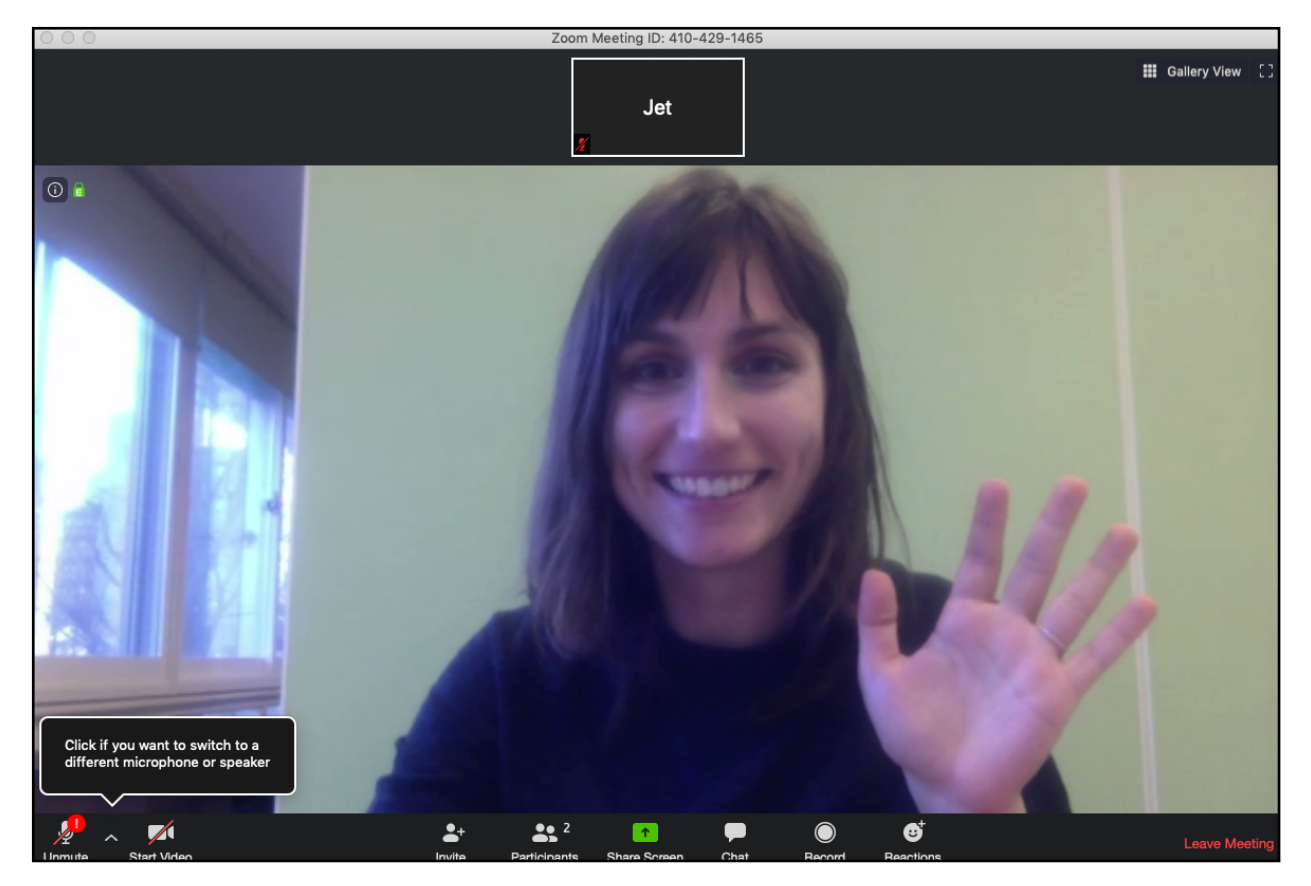

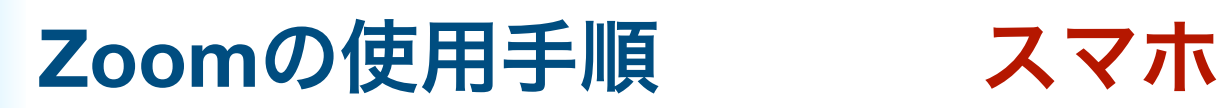

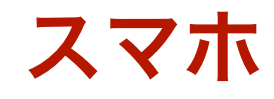

①アプリを「zoomアプリ」で検索し、 ダウンロードしてください。

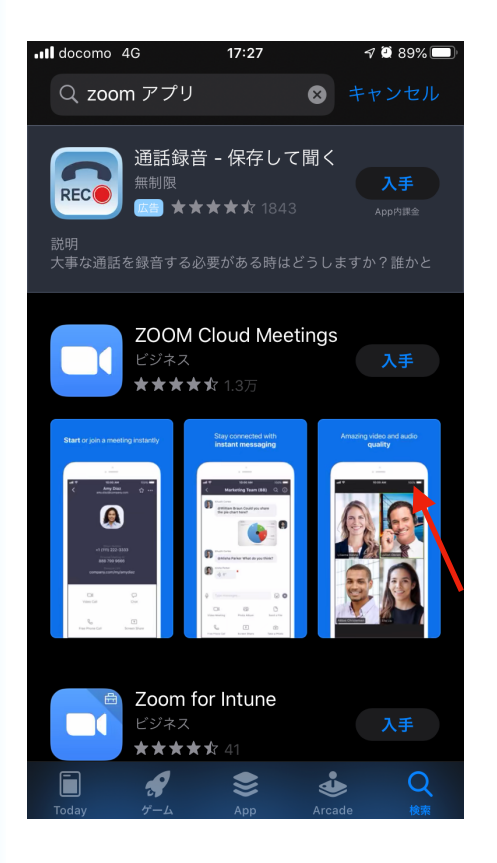

## ③ミーティング番号及び自分のお名前を 入力し、「参加」を押してください。

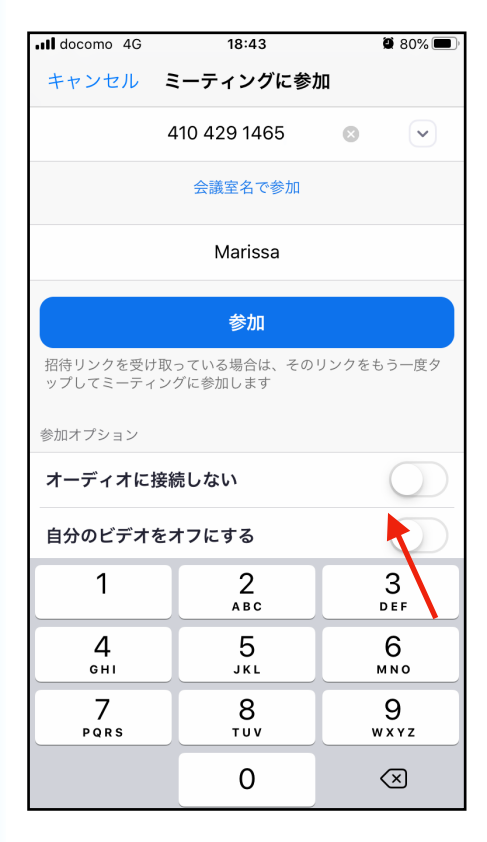

②アプリを開いて、「ミーティングに 参加」を押してください。

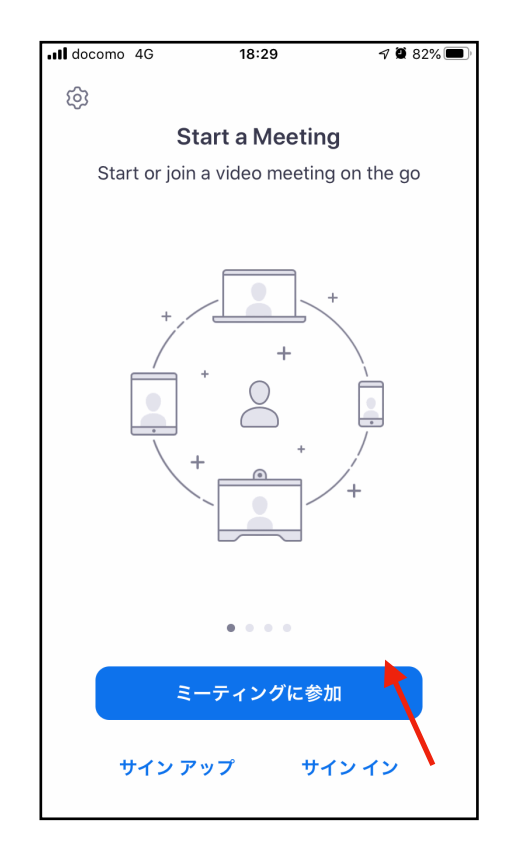

④スマホからでもレッスンを受けられます! ※画面を横向きにした方がみやすいです。

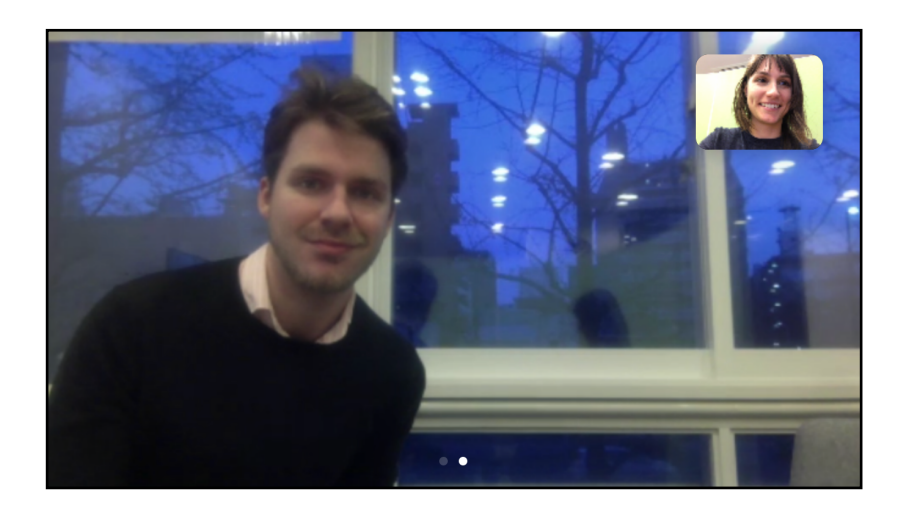